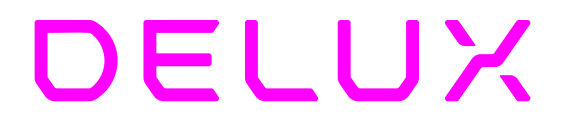

# Klawiatura gamingowa Delux KM17DB

# Instrukcja obsługi

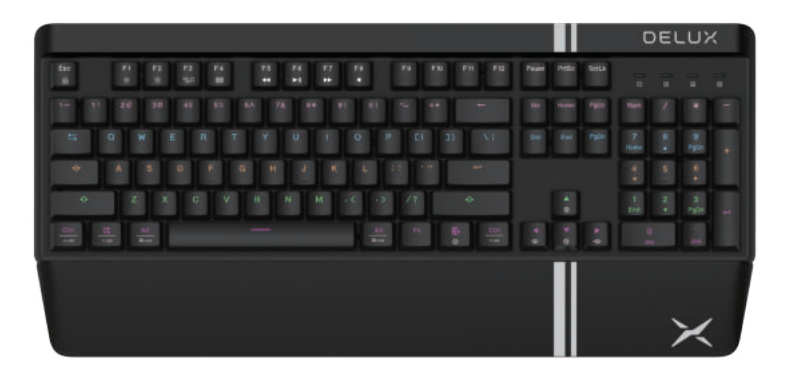

# Zawartość

Klawiatura x1 Instrukcja obsługi x1 Kabel typu-C x1

# Kompatybilność

Windows 7/Windows 8/Windows 10/MAC

# Instrukcja dla użytkownika

Parowanie

- Tryb 2.4G: Naciśnij i przytrzymaj klawisz F9 przez 3 sekundy. Włóż odbiornik USB, gdy wskaźnik będzie szybko migał. Wskaźnik pozostanie włączony po zakończeniu parowania.

- Tryb BT: Naciśnij i przytrzymaj klawisz F10/F11/F12 przez 3 sekundy. Urządzenie wejdzie w tryb parowania BT, gdy wskaźnik będzie szybko migał. Aktywuj tryb BT w urządzeniu i kliknij, aby wybrać klawiaturę. Wskaźnik pozostanie włączony po zakończeniu parowania BT.

- Nazwa BT: DELUX 5.0 i DELUX 3.0,

- Tryb przewodowy: Podłącz komputer za pomocą kabla USB.

Zmiana urządzenia

- Kliknij na odpowiedni klawisz F9~F12, aby zmienić tryb pomiędzy 2.4G i BT1, BT2, BT3. Jeśli to nie działa, proszę nacisnąć FN + ESC, aby spróbować ponownie.

### Wskaźniki

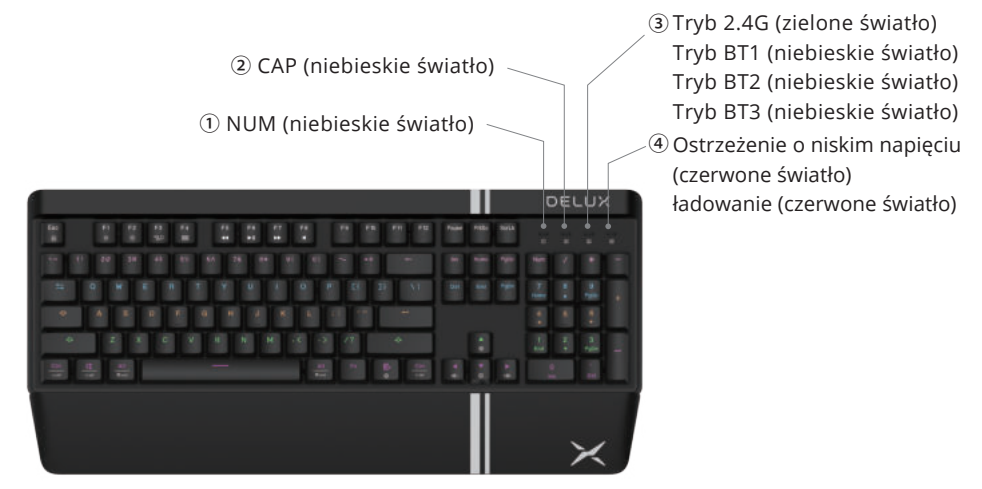

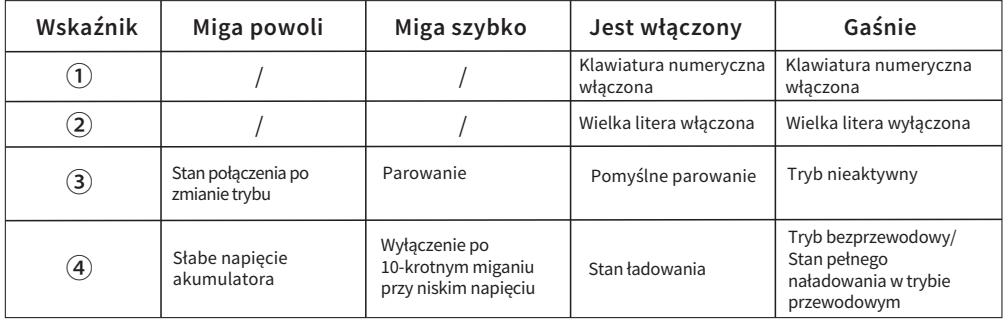

### Funkcje multimedialne F10F8

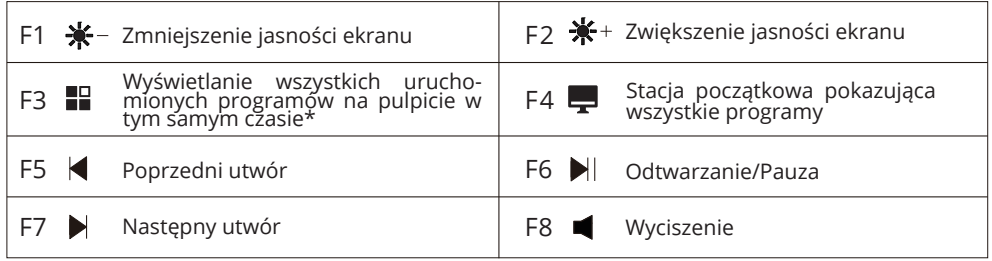

Klawisze F3/F4 są obsługiwane tylko przez system MAC.

FN+ESC: aktywacja/blokada klawisza FN, wskaźnik gaśnie/zostaje włączony. (Ta funkcja jest obsługiwana tylko w systemie Windows.)

- Po zablokowaniu klawisza FN, klawisz F1~F8 pokazuje tylko funkcję multimedialną, a klawisze F9~F12 służą do zmiany trybu pomiędzy trybem 2.4G i BT. Oryginalna funkcja F1~F12 może być pokazana przez naciśnięcie FN + F1~F12.

- Po odblokowaniu klawisza FN, kliknij na klawisz F1~F12 i pokaże się oryginalna funkcja. Funkcja multimedialna może być pokazana przez naciśnięcie FN + F1~F8.

Efekt świetlny

FN+MENU: cykl zmiany trybu oświetlenia FN + : regulacja jasności oświetlenia FN + : regulacja prędkości oświetlenia

Po zainstalowaniu sterownika, wejdź do trybu niestandardowego podświetlenia naciskając FN+DEL.

W trybie podświetlenia niestandardowego, proszę nacisnąć FN+del ponownie, aby wejść w stan niestandardowy, a światło pod klawiszem FN będzie migać. Następnie światło może być dostosowane do włączenia lub wyłączenia. Naciśnij FN+DEL ponownie, aby zapisać i wyjść. Ustawienie zostanie zapisane rónież bez wykonania jakiejkolwiek czynności w ciągu 30s.

- Klawiatura może zostać obudzona przez naciśnięcie dowolnego klawisza.

- Jej niestandardowa funkcja powinna być używana ze sterownikiem.
- System WIN/MAC może być zmieniony przez przełącznik w dolnej części.

- Tryb przewodowy i bezprzewodowy może być również zmieniony przez przełącznik w dolnej części.

### Instrukcja instalacji sterownika

- Instalacja sterownika

Pobierz sterownik z oficjalnej strony internetowej. Możesz ustawić klawisze, makro i podświetlenie klawiatury za pomocą sterownika.

- Ustawienia sterownika

Otwórz interfejs ustawień sterownika, aby ustawić klawisze makro i podświetlenie. Można ustawić trzy grupy plików konfiguracyjnych M1/M2/M3, a w górnej części interfejsu znajduje się menu. (Proszę podłączyć klawiaturę do urządzenia, w przeciwnym razie sterownik nie może być być otwarty).

A. Ustawienia przycisków

Kliknij M1/M2/M3 i kliknij klawisz, który ma być ustawiony. Następnie kliknij "Klawiatura"/"Makrodefinicja"/"Multimedia" po lewej stronie w celu ustawienia. Wprowadź klawisz, który chcesz ustawić lub wybierz ustawienia funkcji multimedialnych w menu rozwijanym. Po pomyślnym ustawieniu, kliknij "OK" i "Zastosuj", aby zakończyć ustawianie.

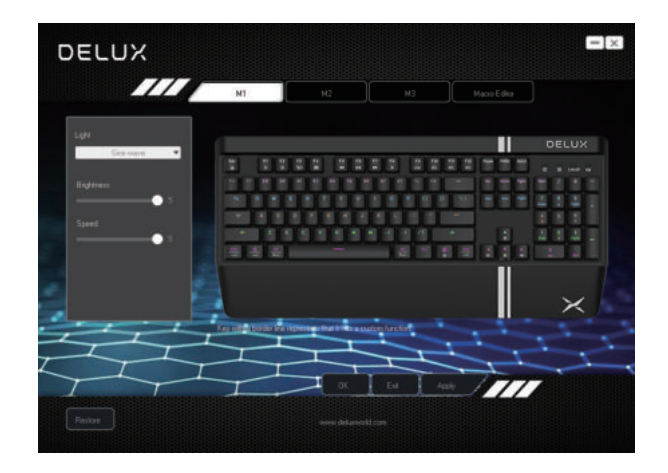

- Ustawienia klawiszy klawiatury

Kliknij na klawisz, który ma być ustawiony, wybierz "Klawiatura" i wprowadź klawisz, który chcesz ustawić. Kliknij "OK" i "Zastosuj", aby zakończyć ustawienia.

### - Ustawienia klawiszy makro

Kliknij klawisz, który ma być ustawiony i wybierz "Makrodefinicja". Wybierz makropolecenie, które zostało ustawione. Kliknij "OK" i "Zastosuj", aby zakończyć ustawienia.

### - Ustawienia klawiszy multimedialnych

Kliknij na klawisz, który ma być ustawiony, wybierz "Multimedia" i wybierz z menu rozwijanego funkcję multimedialną, którą chcesz ustawić. Kliknij "OK" i 'Zastosuj", aby zakończyć ustawienia.

#### B. Ustawienia Macro

Kliknij "Macro Editor" w celu ustawienia w odpowiednim pliku konfiguracyjnym. Kliknij prawym przyciskiem myszy w pozycji "Lista Makr", wybierz "Nowe Makro" i wprowadź nazwę makra. Wybierz odpowiednią nazwę makra i kliknij "Rozpocznij nagrywanie makra".

Podczas nagrywania, możesz wprowadzić żądane klawisze na klawiaturze, a następnie kliknąć "Zatrzymaj nagrywanie makra". Ustaw właściwości i zapisz je. Instrukcja importu makra: W ustawieniu klawisza kliknij klawisz, który ma być ustawiony, wybierz nazwę makra w "Definicja makra", a następnie kliknij "OK" i "Zastosuj", aby zakończyć ustawienie.

#### C. Ustawienia podświetlenia

Kliknij "Podświetlenie", aby ustawić ogólny efekt podświetlenia klawiatury. Wybierz różne tryby podświetlenia w menu rozwijanym i kliknij "Zastosuj", aby klawiatura wyświetlała różne efekty świetlne. Użytkownicy mogą samodzielnie dostosować jasność i szybkość.

D. Ustawienia odzyskiwania

Kliknij "Przywróć domyślne" w lewym dolnym rogu interfejsu i kliknij "Zastosuj", aby przywrócić klawiaturę do ustawień fabrycznych. (Musisz to zrobić odpowiednio dla M1/M2/M3, aby przywrócić je do ustawień fabrycznych).

### Uproszczona deklaracja zgodności

Producent: Delux Technology Company Limited

Adres: 16th Floor, Block A, Delux Sci-Tech Park, No.5 Guanle Street, Longhua District, 518110, Shenzhen, Chiny

Wyrób jest zgodny z dyrektywą Parlamentu Europejskiego i Rady 2014/53/UE z dnia 16 kwietnia 2014 r. w sprawie harmonizacji ustawodawstw państw członkowskich dotyczących udostępniania na rynku urządzeń radiowych i uchylającą dyrektywę 1999/5/WE.

Deklaracja zgodności dostępna na stronie internetowej: https://files.innpro.pl/Delux

Częstotliwość radiowa: 2400-2483.5MHz Maks. moc częstotliwości radiowej: 10dBm

### Ochrona środowiska

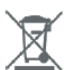

Zużyty sprzęt elektroniczny oznakowany zgodnie z dyrektywą Unii Europejskiej, nie może być umieszczany łącznie z innymi odpadami komunalnymi. Podlega on selektywnej zbiórce i recyklingowi w wyznaczonych punktach. Zapewniając jego prawidłowe usuwanie, zapobiegasz potencjalnym, negatywnym konsekwencjom dla środowiska naturalnego i zdrowia ludzkiego. System zbierania zużytego sprzętu zgodny jest z lokalnie obowiązującymi przepisami ochrony środowiska dotyczącymi usuwania odpadów. Szczegółowe informacje na ten temat można uzyskać w urzędzie miejskim, zakładzie oczyszczania lub sklepie, w którym produkt został zakupiony.

Produkt spełnia wymagania dyrektyw tzw. Nowego Podejścia Unii Europej- $\epsilon$ skiej (UE), dotyczących zagadnień związanych z bezpieczeństwem użytkowania, ochroną zdrowia i ochroną środowiska, określających zagrożenia, które powinny zostać wykryte i wyeliminowane.

Niniejszy dokument jest tłumaczeniem oryginalnej instrukcji obsługi, stworzonej przez producenta.

Szczegółowe informacje o warunkach gwarancji dystrybutora / producenta dostępne na stronie internetowej https://serwis.innpro.pl/gwarancja

Urządzenie wyposażone jest w akumulator, który z uwagi na swoją fizyczną i chemiczną budowę starzeje się z biegiem czasu i użytkowania. Producent określa maksymalny czas pracy urządzenia w warunkach laboratoryjnych, gdzie występują optymalne warunki pracy dla urządzenia, a sam akumulator jest nowy i w pełni naładowany. Czas pracy w rzeczywistości może się różnić od deklarowanego w ofercie i nie jest to wada urządzenia, a cecha produktu.